# **Основные графические операторы**

```
program gr1; 
uses graph; 
var gm, gd:integer; 
begin 
gd:=detect; 
initgraph(gd,gm,' '); 
setcolor(2); 
line(0,0,640,480); 
readln; 
closegraph; 
end.
```
 $\overline{\phantom{a}}$ 

### **Повторение.**

- 1. Какой раздел мы с вами изучаем?
- 2. На каком языке мы учимся программировать?
- 3. Что такое Паскаль?

**The Common Street, Inc.** 

- 4. Когда появился язык Паскаль и кто его автор? В честь кого он был назван?
- 5. Какова структура программы на Паскале?
- 6. Как записывается заголовок программы на Паскале?
- 7. Как записывается раздел описания переменных?
- 8. Как записывается раздел операторов?

### **Повторение.**

- 9. Как называют команду, записанную на языке программирования?
- 10. Как записывается оператор ввода в Паскале?
- 11. Как записывается оператор вывода в Паскале?
- 12. Как записывается оператор присваивания в Паскале?
- 13. Какова пунктуация в Паскале?
- 14. Что обеспечивает работу с экраном в графическом режиме?
- 15. Как представляется экран в графическом режиме?
- 16. Что обеспечивает модуль Graph?

 **Аrс (X, Y, SA, EA, R)** - рисует дугу окружности с центром (X, Y) радиусом R от начального угла SA до конечного угла EA.

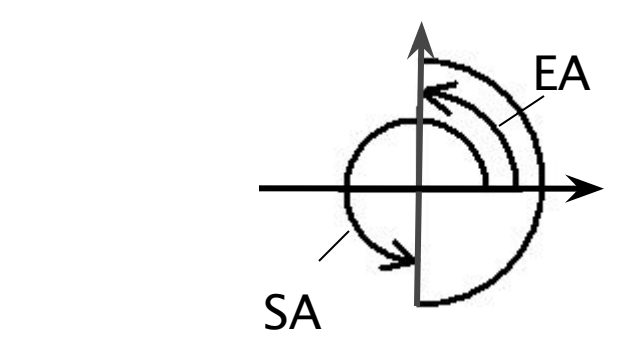

 **Bar(X1,Y1,X2,Y2)** - рисует закрашенный прямоугольник.

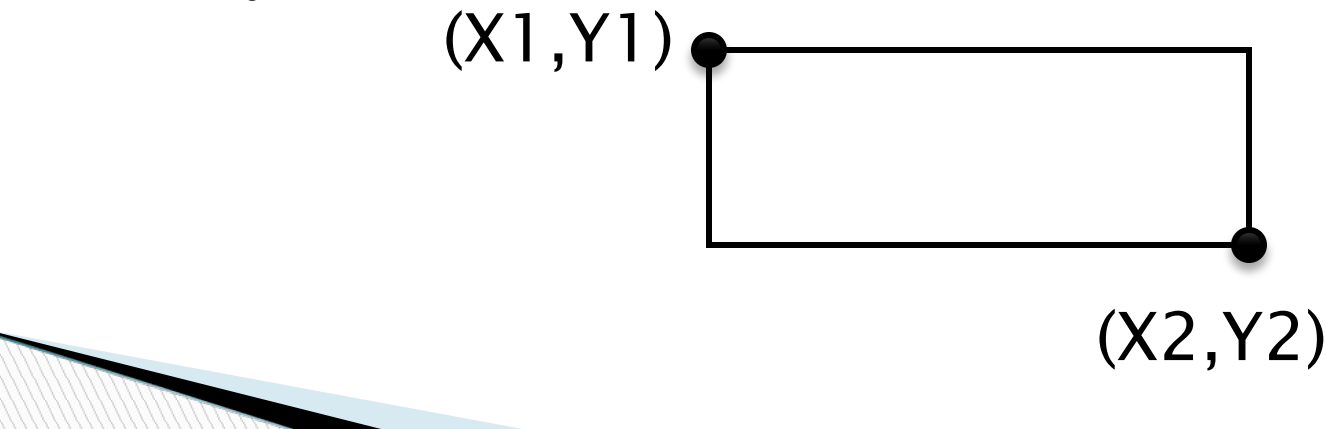

**Circ1e(X, Y, R)** - рисует окружность с центром в точке (Х, Y) радиуса R текущим цветом.

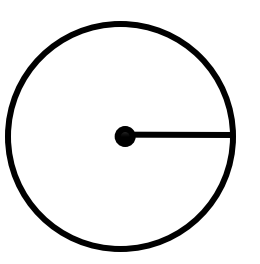

 **C1оseGraph -** останавливает работу графической системы.

- **Ellipse(X, Y, SA, EA, XR, YR)** рисует эллиптическую дугу, c центром (Х, Y), от
	- начального угла SA до конечного угла EA. XR, YR - размеры горизонтальной и вертикальной полуосей.

#### ■ **FillEllipse(X, Y, XR, YR)** - рисует закрашенный эллипс.

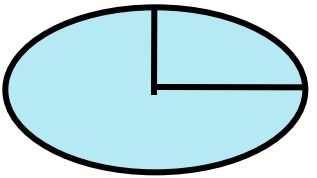

- **InitGraph(GrDriver, GrMode, Path : String)** инициализирует графическую систему и переводит аппаратуру в графический режим. Параметры GrDriver (графический драйвер) и GrMode (графический режим) являются параметрамипеременными.
- Если параметр GrDriver равняется Detect, выполняется вызов процедуры DetectGraph, загружается соответствующий драйвер и выбирается графический режим.

Параметр Path определяет путь к каталогу с графическими драйверами. Если параметр пуст, подразумевается текущий каталог.

- **InitGraph(gd, gm, ' ' )** инициализирует графическую систему и переводит аппаратуру в графический режим.
- **Line (Xl, Yl, Х2, Y2)** рисует прямую линию из точки (X1, Y1) в точку (Х2, Y2).
- **Rectangle(Xl, Yl, Х2, Y2)** рисует прямоугольник.
- **Setcolor(n)** установка цвета (0-15)

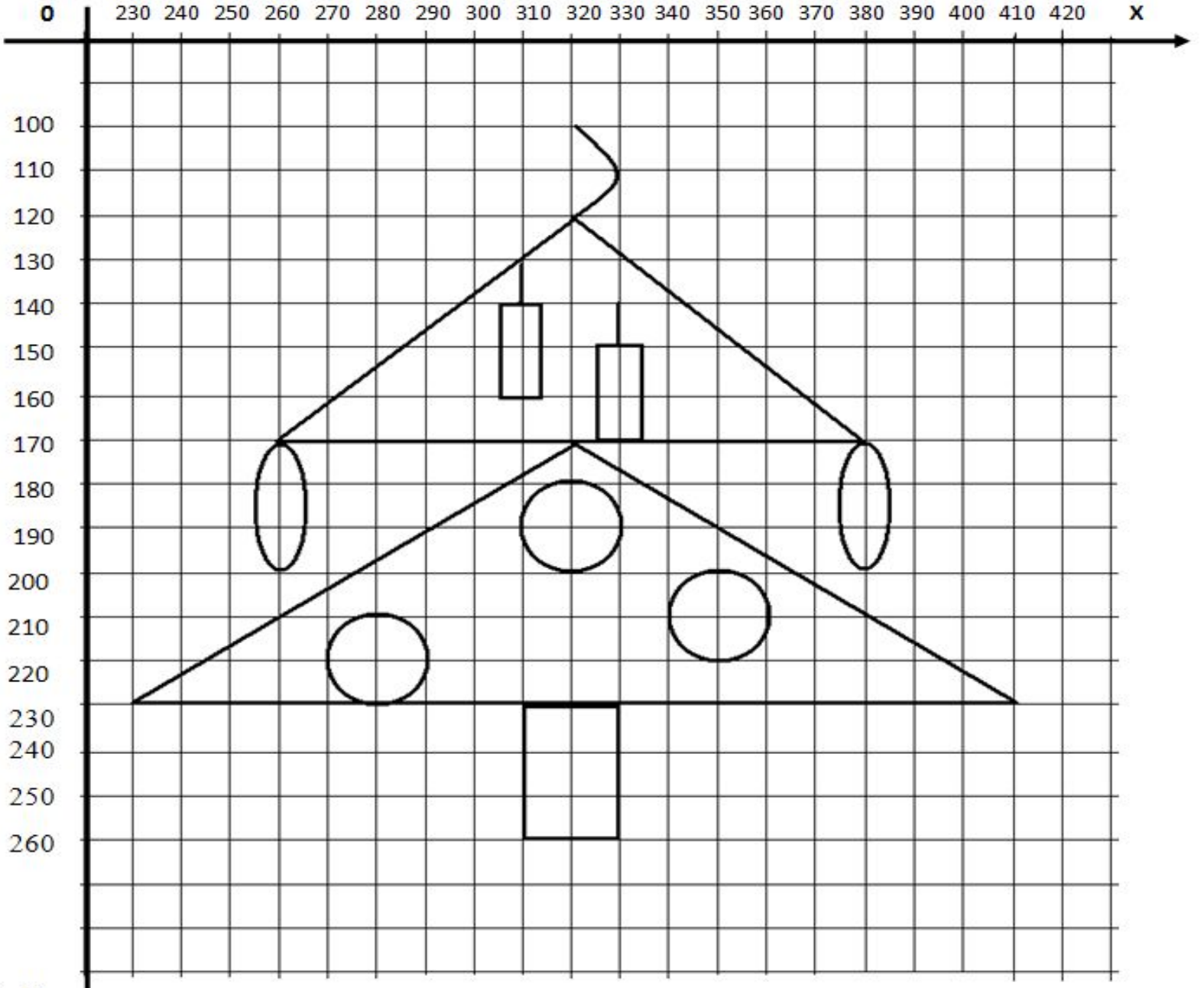

 $\mathbf{Y}$ 

**Программаprogram gr1; uses graph; var gm, gd:integer; begin gd:=detect; initgraph(gd,gm,' '); setcolor(2); line(320,120,260,170); line(260,170,380,170); line(380,170,320,120); line(320,170,230,230); line(230,230,410,230); line(410,230,320,170); setcolor(6); rectangle(310,230,330,260); The Common Street, 1980** 

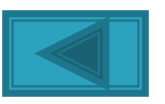

**setcolor(4); arc(320,110,270,90,10); setcolor(14); line(310,130,310,140); rectangle(305,140,315,160); line(330,140,330,150); rectangle(325,150,335,170); setcolor(1); fillellipse(260,185,360,0,5,15); fillellipse(380,185,360,0,5,15); Программа**

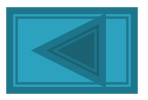

**setcolor(6); circle(320,190,10); circle(280,220,10); circle(350,210,10); readln; closegraph; end. Программа**

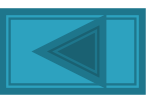

- 1. Как войти в СП TurboPascal?
- 2. Какой комбинацией клавиш нужно воспользоваться, чтобы открыть окно программы во весь экран?
- 3. Как запустить программу на выполнение?
- 4. Какая клавиша позволяет выйти из просмотра?
- 5. Какая команда позволяет открыть уже созданную программу?
- 6. Каким образом можно сохранить написанную программу?
- 7. Как выйти из СП TurboPascal?

**The Common Second Second Second Second** 

Отменить последнее действие позволяет команда **File-Undo** или **Alt+Backspace**.

#### **Домашнее задание** Į

ł

 Записать и выучить операторы графики. Нарисовать в тетради рисунок. Составить программу получения этого рисунка.  $\mathbf{I}$